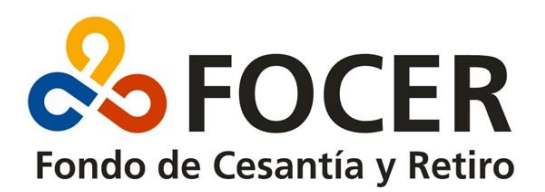

# Detalle de errorres automáticos en la Declaración

Este instructivo tiene como finalidad detallar los diferentes mensajes de error que devuelve el sistema en forma automática a las casillas de correos de los usuarios y sus declaraciones.

## Esta empresa no figura en el Registro de Empresas

Indica que falta el registro de la empresa ante el FOCER. Las empresas deben completar un formulario de registro inicial ante al FOCER y se les indicará usuario y Pin de acceso. Luego deberá presentar ante el FOCER la documentación correspondiente.

#### El PIN de la Empresa no concuerda

Este error indica que en el software de declaración se omitió indicar el PIN de la empresa o se lo escribió en forma incorrecta.

### La Cuenta de E-Mail de la Empresa no concuerda con la indicada en el formulario de Registro Inicial

Cuando la empresa registra el software indica una cuanta de e-mail donde recibirá las respuestas de nuestro sistema. Este error indica que en el software de declaración se omitió indicar el e-mail o se lo escribió en forma incorrecta.

#### Existen nn trabajadores que figuran con el Codigo de País en 0 (cero)

En alguno de los trabajadores de la nómina se omitió en código de país que existe en la tabla de Países

### Existen nn trabajadores que figuran con el Tipo de Documento en blanco

En alguno de los trabajadores de la nómina se omitió en Tipo de Documento que puede ser DO o PA que indicar Documento o Pasaporte respectivamente

#### Existen nn trabajadores que figuran con el Número de Documento en blanco

En alguno de los trabajadores de la nómina se omitió indicar su Número de Documento.

## El Trabajador nnnnnnnnn ya fue declarado permanente

Si la empresa declaró a un trabajador como permanente , no es posible declararlo posteriormente como No permanente. En caso de querer modificar la declaración por tratarse de un error, se puede realizar dentro del mismo mes un nuevo envío que reemplazará a la anterior declaración

# El Trabajador nnnnnnnnnn ya figura aportando 0,5 % y 0,5%

Si la empresa declaró a un trabajador como permanente y aportando 0,5% también el trabajador, no es posible declararlo posteriormente como No permanente. En caso de querer modificar la declaración por tratarse de un error, se puede realizar *dentro del mismo mes* un nuevo envío que reemplazará a la anterior declaración

# Errores que se dan frecuentemente cuando se poseen sistemas informáticos propios y envían las declaraciones sin importarlas al sistema FOCER.

- A) Error en Declaración: No se encuentra la Línea Tipo1
- B) Error en Declaración : Existe más de una Línea Tipo1
- C) Error en Declaración : Existe más de una Línea Tipo1
- D) No se encuentra la Línea Tipo2
- E) No se encuentra la Línea Tipo2
- F) Existe más de una Línea Tipo3
- G) No encuentro Líneas Tipo4

Debe cumplirse con el formato establecido en el documento de "Archivo Declaración FOCER" .